# Лицензирование КИЗ

Последние изменения: 2024-03-26

Лицензия выдается для конкретного терминала сбора данных по уникальному коду ТСД. Без лицензии работает в демо-режиме.

#### Основные лицензии

Лицензии отличаются доступностью тех или иных функций.

#### **Обычная**

Только сканирование штрихкодов.

- Приемка и отгрузка мех. изделий по штрихкодам КИЗ;
- Инвентаризация остатков по штрихкодам КИЗ ;
- Выгрузка результатов в документы Excel;
- Выгрузка результатов в 1C;
- Выгрузка результатов в текстовый файл (CSV);
- Выгрузка результатов в XML.

#### **RFID**

Чтение RFID-меток и сканирование штрихкодов.

- Проверка RFID-меток КИЗ;
- Запись в RFID-метку КИЗ данных о товаре;
- Перемаркировка КИЗ при возврате изделия;
- Инвентаризация остатков по RFID и по штрихкодам КИЗ;
- Приемка и отгрузка мех. изделий по RFID и по штрихкодам КИЗ;
- Запись интегрированных в КИЗ меток RFID;
- Чтение интегрированных в КИЗ меток RFID;
- Генерация и запись уникальных серийных номеров изделий;
- Выгрузка результатов в документы Excel;
- Выгрузка результатов в 1C;
- Выгрузка результатов в текстовый файл (CSV);
- Выгрузка результатов в XML.

**Внимание!** Для работы с RFID-метками используйте ТСД с RFID считывателем.

#### Чтобы получить лицензию следует:

- Скачать и [установить](https://www.cleverence.ru/support/%25D0%25A3%25D1%2581%25D1%2582%25D0%25B0%25D0%25BD%25D0%25BE%25D0%25B2%25D0%25BA%25D0%25B0+Mobile+SMARTS%253A+%25D0%259A%25D0%2598%25D0%2597/) Mobile SMARTS: КИЗ себе на компьютер;
- [Установить](https://www.cleverence.ru/support/%25D0%25A3%25D1%2581%25D1%2582%25D0%25B0%25D0%25BD%25D0%25BE%25D0%25B2%25D0%25BA%25D0%25B0+%25D0%25BA%25D0%25BB%25D0%25B8%25D0%25B5%25D0%25BD%25D1%2582%25D0%25B0+%25D0%25BD%25D0%25B0+%25D0%25A2%25D0%25A1%25D0%2594+%25D0%25B4%25D0%25BB%25D1%258F+Mobile+SMARTS%253A+%25D0%259A%25D0%2598%25D0%2597/) клиента на ТСД при помощи специального установщика;
- Запустить клиента на ТСД и получить уникальный код ТСД с помощью «[Менеджера](https://www.cleverence.ru/support/%25D0%259C%25D0%25B5%25D0%25BD%25D0%25B5%25D0%25B4%25D0%25B6%25D0%25B5%25D1%2580+%25D0%25BB%25D0%25B8%25D1%2586%25D0%25B5%25D0%25BD%25D0%25B7%25D0%25B8%25D0%25B9/) лицензий»;
- Прислать на [sales@cleverence.ru](mailto:sales@cleverence.ru) уникальный код ТСД, № счета оплаченной лицензии и модель ТСД;
- Установить файл лицензии с помощью «[Менеджера](https://www.cleverence.ru/support/%25D0%259C%25D0%25B5%25D0%25BD%25D0%25B5%25D0%25B4%25D0%25B6%25D0%25B5%25D1%2580+%25D0%25BB%25D0%25B8%25D1%2586%25D0%25B5%25D0%25BD%25D0%25B7%25D0%25B8%25D0%25B9/) лицензий».

### Получение кода терминала

После установки и запуска клиента на ТСД откройте «Менеджер лицензий».

Для этого запустите «Менеджер баз Mobile SMARTS», выделите базу, и из выпадающего списка выберите «Открыть менеджер лицензий».

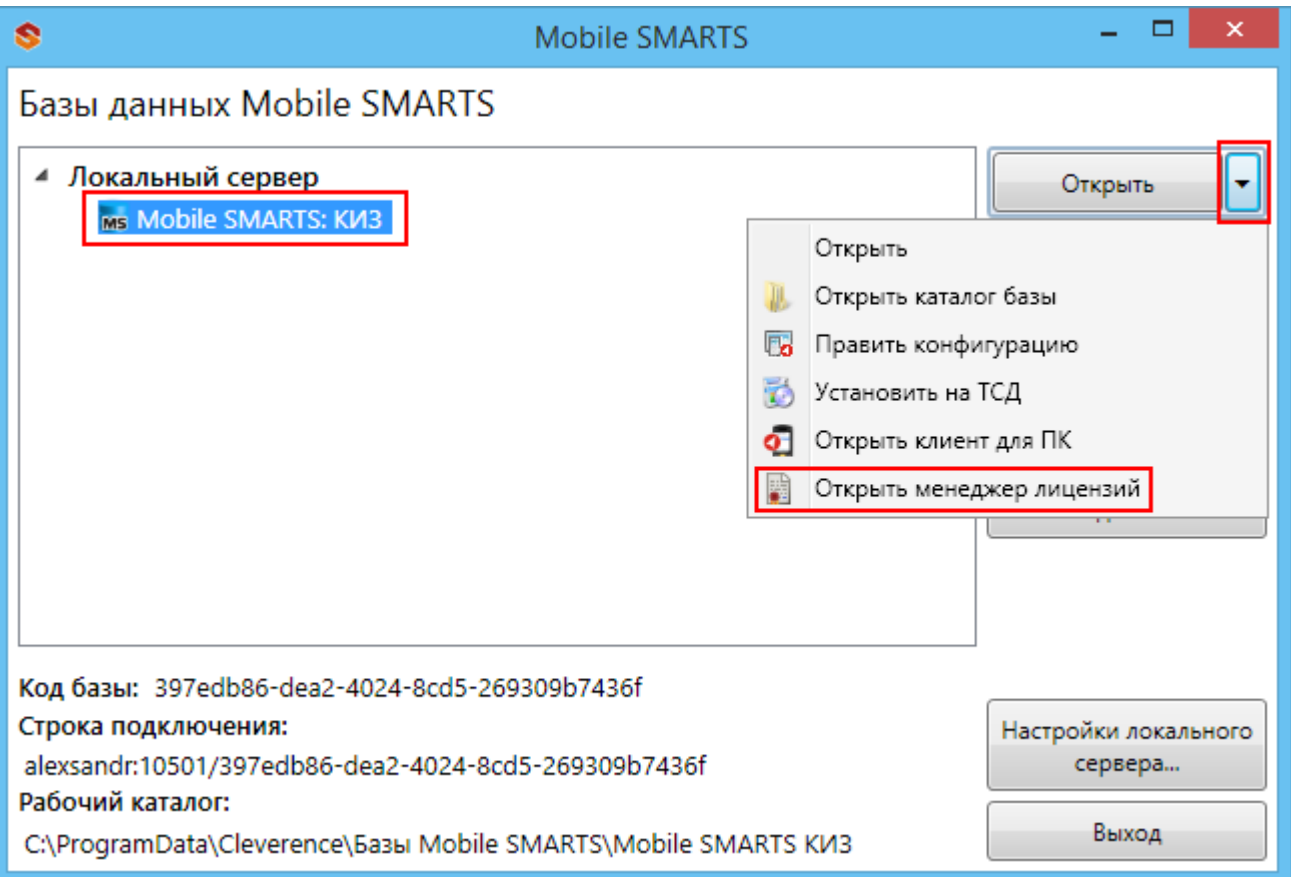

Или зайдите в меню Пуск -> Программы -> Cleverence Soft -> Mobile SMARTS -> Лицензии.

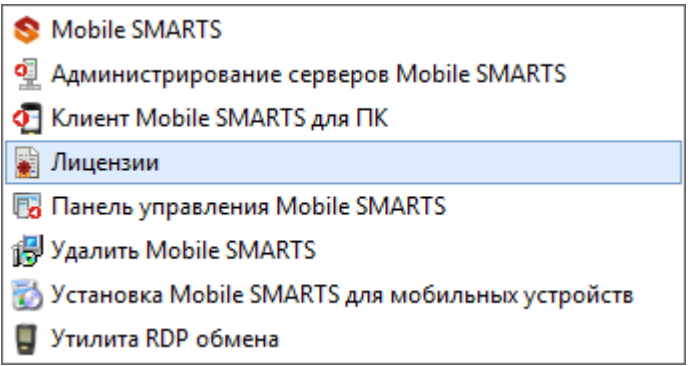

Выбираем базу данных Mobile SMARTS: КИЗ.

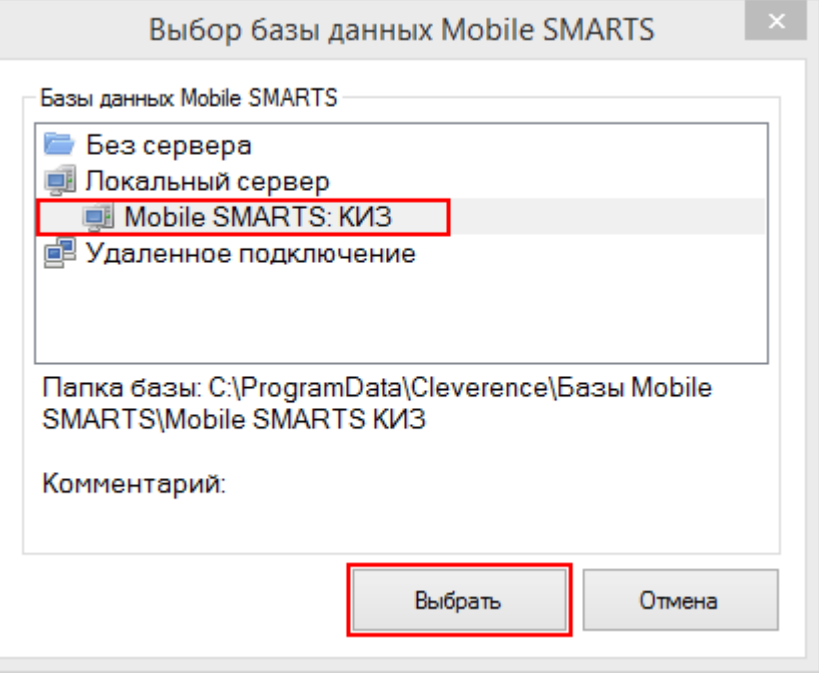

Откроется окно менеджера лицензий:

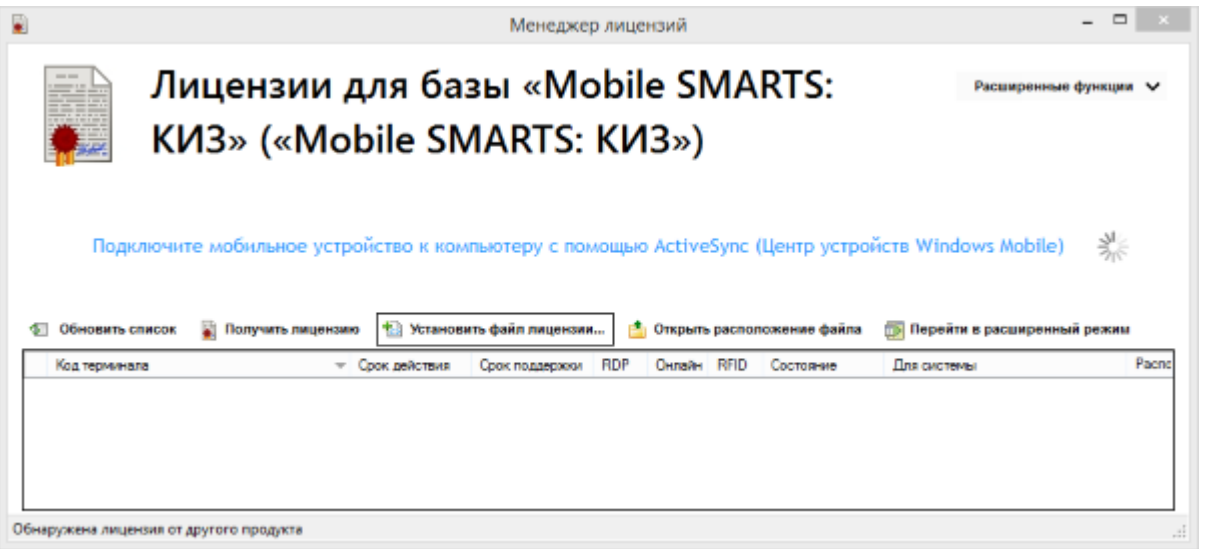

Для получения кода ТСД нужно подключить его к компьютеру. Скопировать код (кнопкой «Копировать в буфер») и отправить по электронной почте на адрес [sales@cleverence.ru](mailto:sales@cleverence.ru) с указанием номера счета и названием программы, к которой нужна лицензия.

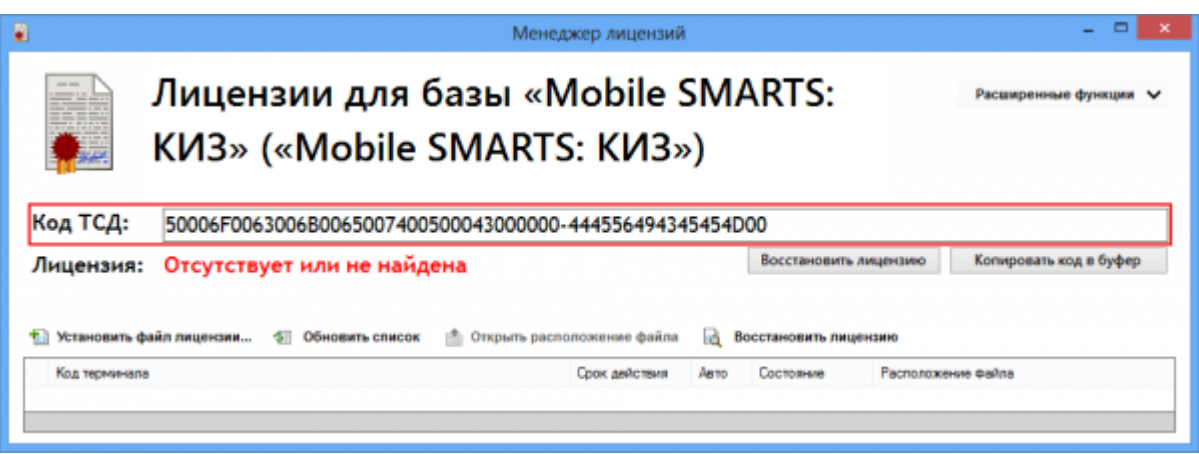

В ответ будет выслано письмо с файлом. Скачайте файл в папку «Загрузки» или любую другую папку. Нажмите кнопку «Установить файл лицензии»:

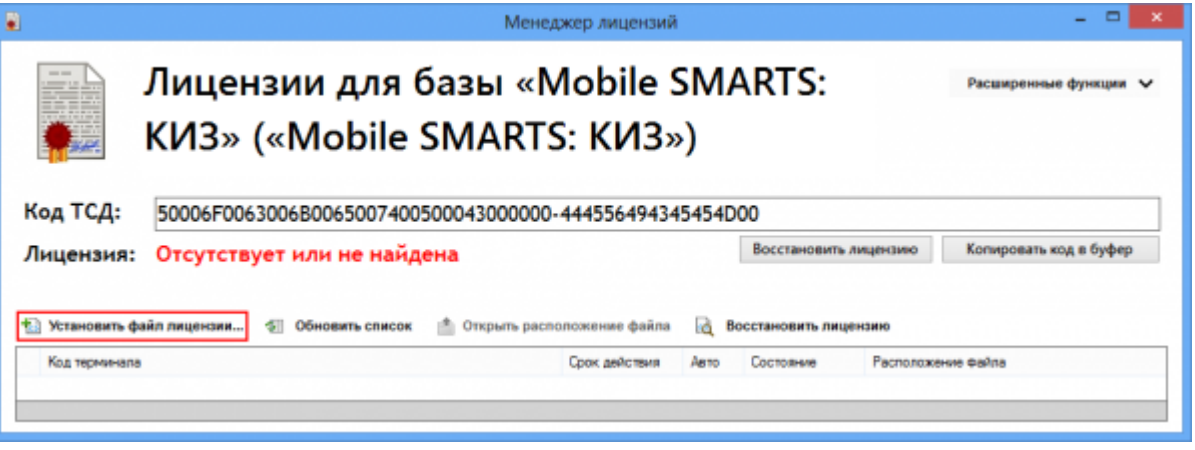

и в открывшемся окне выберите присланный файл (можно выбрать сразу несколько файлов) и нажмите «Открыть». Программа самостоятельно добавит файл (файлы) лицензии в нужные папки.

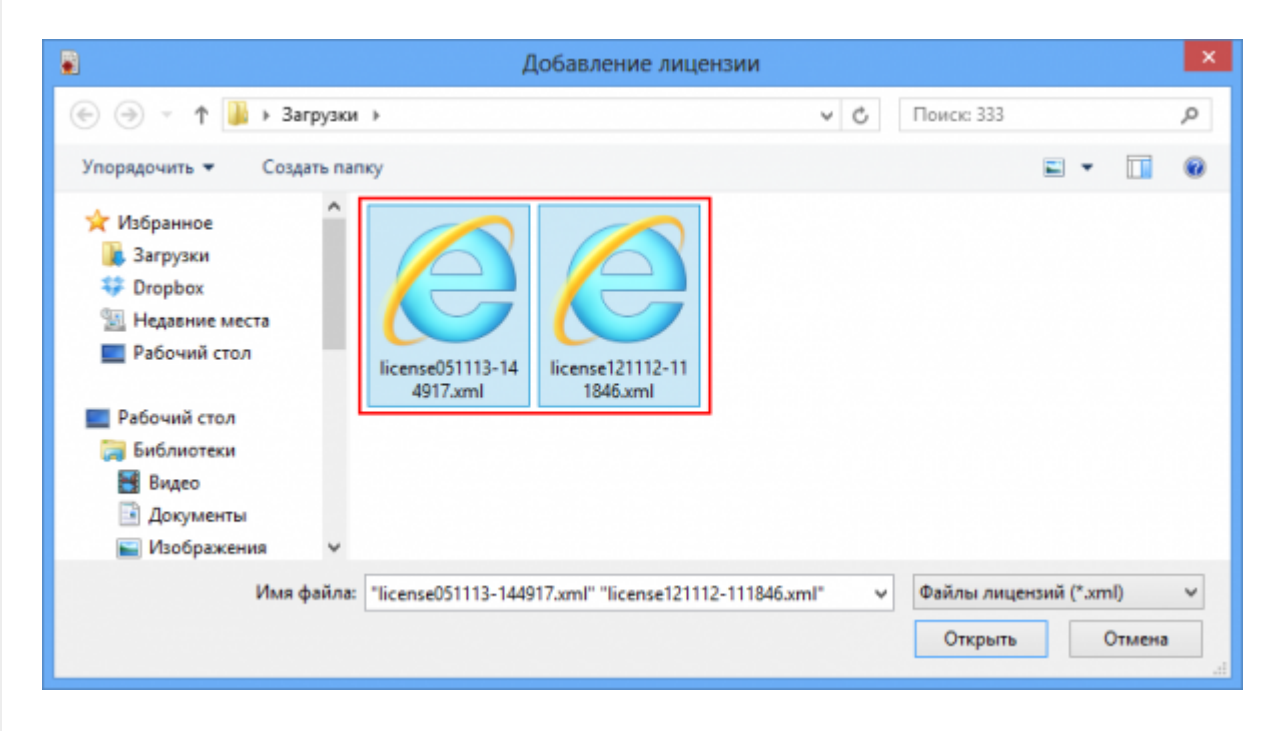

После добавления появится сообщение, что добавление лицензий прошло успешно.

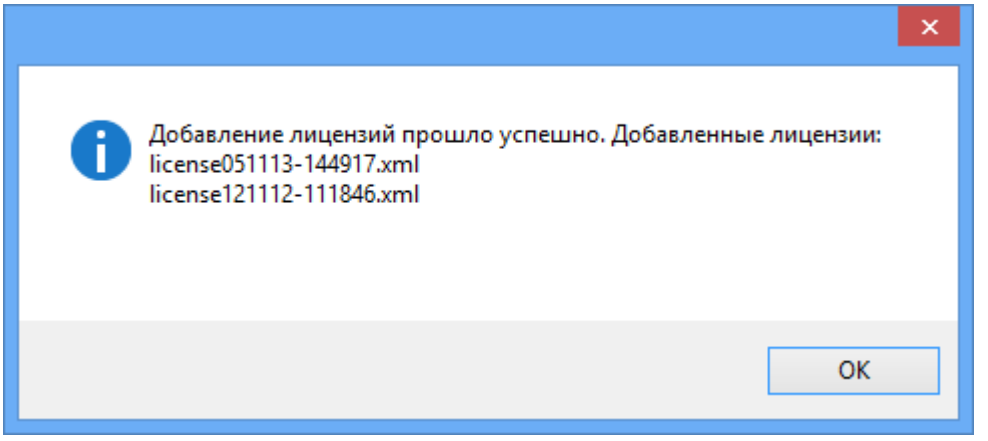

#### Готово!

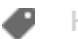

## Не нашли что искали?

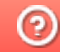

**3** Задать вопрос в техническую поддержку